# **RE-INSTALL THE.APP**

#### Nikki.Amsterdam app

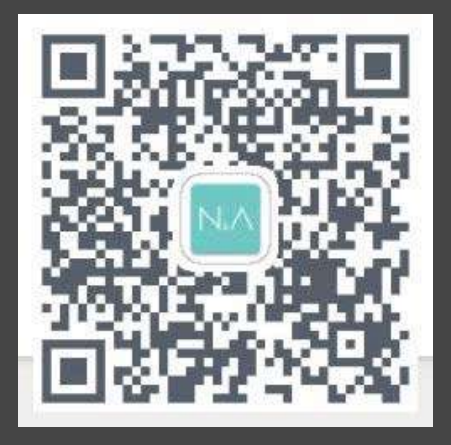

## **SCAN THE QR CODE**

Voordat u de app kunt gebruiken moet u de QR code scannen. Als uw telefoon geen QR codes scant, download dan een QR Scanner in de Play Store.

## **2 SEARCH THE URL**

Omdat Android veel problemen heeft met de nieuwe updates. We hebben een externe link gemaakt om de app te downloaden. Op deze manier zal de app optimaal functioneren.

**3 CLICK ON INSTALL**

U kunt de app nu installeren. De download is zichtbaar in de notificatiebalk.

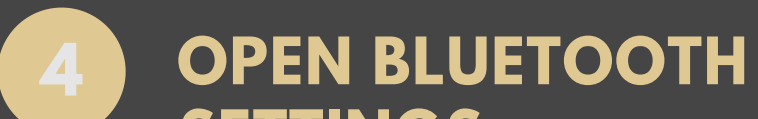

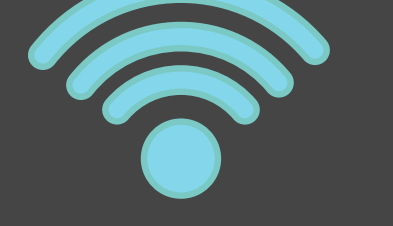

#### **SETTINGS**

Als de app geïnstalleerd is, ben je klaar om 'm te gebruiken. Ga naar instellingen en zet je bluetooth aan en start de verbinding met het product.

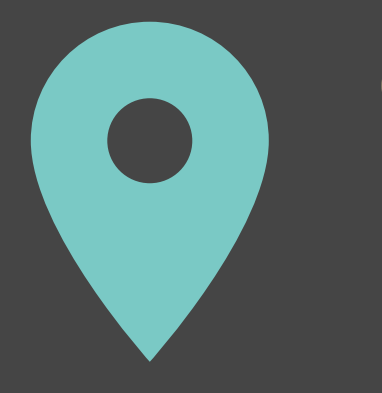

### **5 OPEN AND GPS ON**

Zodra u verbonden bent met het product kunt u de app openen. KLIK AUB ALTIJD OP LOCATIE TOESTAAN! (Wij zullen hier geen informatie uit kunnen halen!).

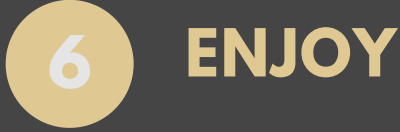

U kunt nu luisteren naar uw favoriete muziek en het licht aandoen dat u wilt! Als u nog andere vragen heeft neem dan contact op met service@nikki.amsterdam of kijk bij onze FAQ!